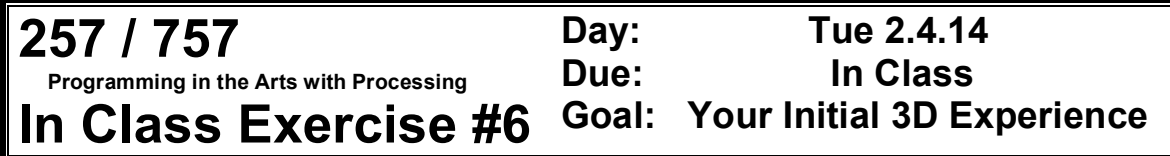

**Course Web Site:**

http://www.andrew.cmu.edu/course/60-257/

## **Reading:**

Posted on the calendar web page available from the link shown above.

## **Assignment:**

Use the code on the next page as your starting code.

The definition of the function **placeShapes()**is incomplete – finish defining it to display the following:

- 1. Draw a 30 pixel box at the  $(0, 0, 0)$  point where the three lines intersect.
- 2. Draw a 20 pixel sphere at the positive end of the RED X axis line.
- 3. Draw a 20 pixel sphere at the negative end of the GREEN Y axis line.
- 4. Draw a 20 pixel sphere at the negative end of the BLUE Z axis line.

This is how the window looks before you add code:

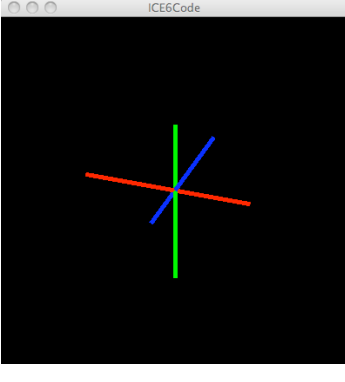

This is how the window should look when you are done:

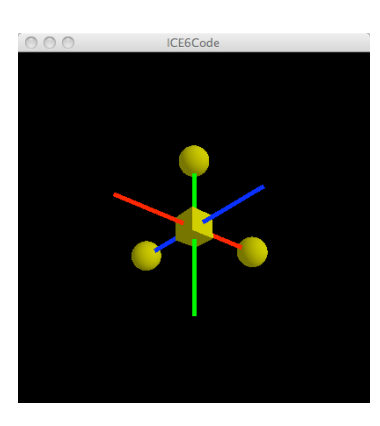

**Copyright © Jim Roberts February 2014 Pittsburgh Pa, 15221 All Rights Reserved**

```
Starting Code:
// ICE 6 class code 
// The usual comment goes here... 
void setup( ) 
{ 
     size( 400, 400, P3D ); 
     background( 0 ); 
} 
void draw( ) 
{ 
    prepareWindow( ); 
    placeShapes( ); 
} 
void placeShapes( ) 
{ 
} 
void prepareWindow( ) 
{ 
     background( 0 ); 
     translate( width/2, height/2, 0 ); 
     // rotate +30 degrees around the x Axis 
     rotateX( radians( 30 ) ); 
     // rotate +20 degrees around the y Axis 
     rotateY( radians( 20 ) ); 
     // turn on the light 
     lights( ); 
     stroke( 255, 0, 0 ); 
     strokeWeight( 5 ); 
     line( -100, 0, 0, 100, 0, 0 ); // RED x axis line 
     stroke( 0, 255, 0 ); 
     line( 0, -100, 0, 0, 100, 0 ); // GREEN y axis line 
     stroke( 0, 0, 255 ); 
     line( 0, 0, -100, 0, 0, 100 ); // BLUE z axis line 
}
```
**Copyright © Jim Roberts February 2014 Pittsburgh Pa, 15221 All Rights Reserved**

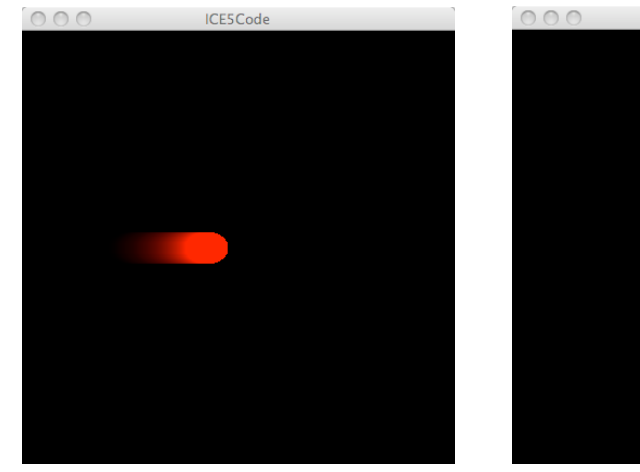

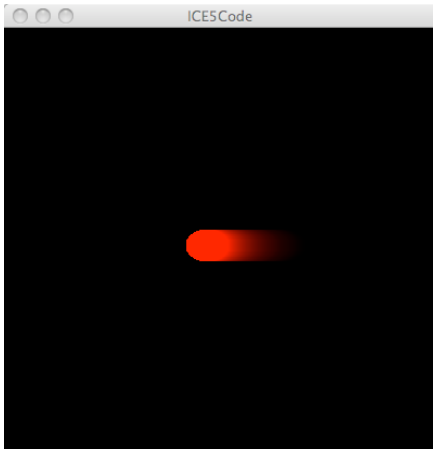

**Copyright © Jim Roberts February 2014 Pittsburgh Pa, 15221 All Rights Reserved**